# **CÁLCULO VECTORIAL**

## **CAMPOS ESCALARES Y VECTORIALES**

Empezamos con un tema que es continuación obligada del cálculo integral en varias variables y que al mismo tiempo ofrecerá herramientas para un conjunto grande de aplicaciones (una de ellas el electromagnetismo) que se apoyan sobre las ideas discutidas a continuación.

## **I. Campos Escalares y Vectoriales**

### **Definición.**

- A) Un **campo escalar** es cualquier función  $\phi: D_{\phi} \subset \mathbb{R}^2 \to \mathbb{R}$ , o bien  $\phi: D_{\phi} \subset \mathbb{R}^3 \to \mathbb{R}$ ; es decir, una función que **asigna a vectores, escalares**.
- B) Un **campo vectorial** es cualquier función  $\vec{F}: D_F \subset \mathbb{R}^2 \to \mathbb{R}^2$ , o bien  $\vec{F}: D_F \subset \mathbb{R}^3 \to \mathbb{R}^3$ , es decir, una función que asigna **vectores en vectores**.

Ejemplos de estos campos podrían ser: la temperatura en cada punto de un cuerpo (tridimensional); una función escalar, y la velocidad de un punto dentro de una placa circular giratoria sería ejemplo de un campo vectorial.

Notarán que ya hemos graficado campos escalares, pues sus gráficas corresponden precisamente a las superficies que dibujamos desde la parte inicial de este curso. Por otro lado, dibujar un campo vectorial no es sencillo, máxime si éste es tridimensional; por lo tanto, para hacerlo nos apoyaremos en Mathematica.

#### **Actividad 1. Campos vectoriales bidimensionales y tridimensionales con Mathematica.**

a) Accedan a Mathematica y dibujen el campo vectorial  $\vec{F}: \mathbb{R}^2 \to \mathbb{R}^2$  dado por  $\vec{F}(x, y) = (y, x)$ . Para conseguirlo utilicen el comando:

campo = VectorPlot $[\{y, x\}, \{x, -2, 2\}, \{y, -2, 2\},$  VectorPoints  $\rightarrow 7]$ 

Analiza cómo se introdujo el campo en Mathematica, y cómo se visualiza.

b) Dibuja ahora el campo vectorial  $\vec{F} : \mathbb{R}^3 \to \mathbb{R}^3$  dado por:

$$
\vec{F}(x,y,z)=(x,y,z)
$$

campo3D = VectorPlot3D[ $\{x, y, z\}$ ,  $\{x, -1, 1\}$ ,  $\{y, -1, 1\}$ ,  $\{z, -1, 1\}$ , VectorPoints  $\rightarrow 5$ ]

#### **Actividad 2. Campos vectoriales conservativos.**

a) Una placa circular plana se hace girar alrededor de su centro en sentido contrario a las manecillas del reloj a una velocidad de *c* radianes por minuto. Encuentren la velocidad del punto que está en *P* = (*x, y*) y expresen dicha velocidad en la forma:

$$
\vec{F}(x, y) = \vec{F}(P) = (M(P), N(P))
$$

Después dibujen el campo vectorial resultante usando Mathematica. Analicen la magnitud y dirección de los vectores  $\vec{F}(P)$ . ¿Qué pueden decir del ángulo entre los vectores *P &*  $\vec{F}(P)$ ? Interpreten. Corresponde a lo esperado.

b) La ley de Newton de la gravitación universal expresa que la magnitud de la fuerza gravitacional ejercida por un objeto de masa *M* sobre un objeto de masa *m* es proporcional tanto a *M* como a *m* y es inversamente proporcional al cuadrado de la distancia entre ellas. Expresen esta ley como un campo vectorial tridimensional de la forma:

$$
\vec{F}(x, y, z) = \vec{F}(P) = (M(P), N(P), Q(P))
$$

Utilicen Mathematica para dibujar el campo resultante. ¿Qué observan del campo de direcciones y las magnitudes? Corresponde a lo esperado.

Existen ciertas conexiones entre campos escalares y vectoriales. Tal vez una de las más importantes sea la que se refiere a los **campos vectoriales conservativos**, calificativo que apoyado en la física tomará su justificación después.

**Definición.** Un campo vectorial es **conservativo** si  $\vec{F} = \nabla \phi$  para algún campo escalar  $\phi$  (de hecho si hay uno, hay una infinidad; todos ellos distinguibles entre sí por una constante). Al campo ∅ se le llama **un potencial** del campo conservativo ⃗. En otras palabras, para que el campo vectorial  $\vec{F}$  sea conservativo el campo debe ser el gradiente de algún campo escalar.

c) Determina y argumenta con toda claridad cuáles de los campos de esta actividad en los incisos a) y b) son conservativos.

#### **Actividad 3. Campos vectoriales y trayectorias.**

Algunos asuntos que discutiremos más adelante en el curso tendrán que ver con **trayectorias inmersas dentro de campos vectoriales**.

**Definición.** Una **función vectorial** es una función de la forma  $\vec{r}$ :  $D_r \subset \mathbb{R}^2 \to \mathbb{R}$ , o bien ⃗: ⊂ ℝ<sup>3</sup> → ℝ que **asigna vectores a valores escalares**. A la gráfica de una función de este tipo la llamaremos **trayectoria** (**traza** o **curva**) la cual requerirá, según el tipo de función, dos o tres dimensiones para ser dibujada.

El siguiente es un ejemplo; tecleen las instrucciones en Mathematica:

curvalissajous = ParametricPlot[{4 \* Sin[4 \* 
$$
t + 2
$$
], 2 \* Sin[6 \*  $t + 3$ ]}, { $t$ , -5,5}]

Para una curva en tres dimensiones requerirán el comando "ParametricPlot3D". Investiguen cómo usarlo en la ayuda de Mathematica. Ahora, adapten las instrucciones anteriores y realicen lo que se pide a continuación.

- a) Usen Mathematica para dibujar las trayectorias de las siguientes funciones vectoriales.
	- i)  $\vec{r}(t) = \cosh(t) \hat{i} + \operatorname{senh}(t) \hat{j}$
	- ii)  $\vec{r}(t) = cos(t) \hat{i} + sen(t) \hat{j} + t^2 \hat{k}$

(**Observa la notación apoyada en los vectores unitarios canónicos**)

b) La traza de una función vectorial puede ser descrita por sus ecuaciones paramétricas. A partir de las gráficas de  $x(t)$  &  $y(t)$  dadas abajo, tracen la curva representada por

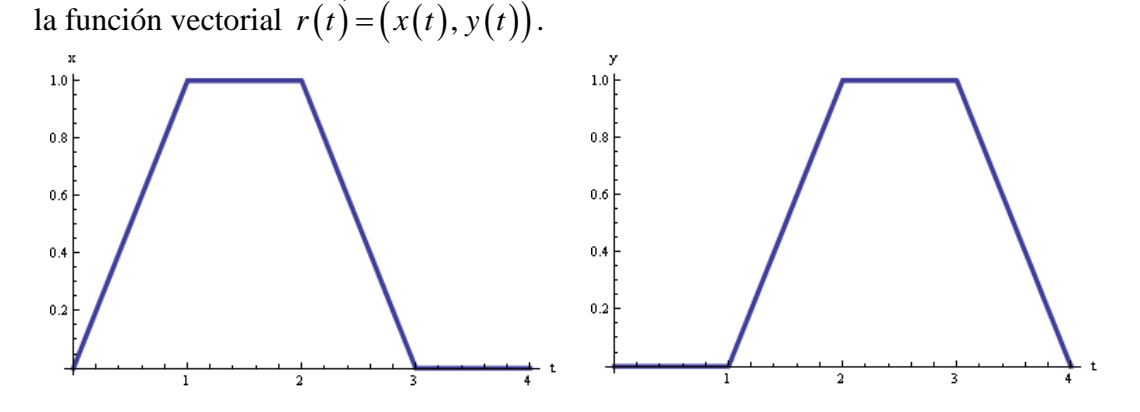

- c) Las curvas en general pueden ser más elaboradas de lo que podemos dibujar a mano, y muchas de ellas requerirán de un buen software. Entre estas curvas, una de las más famosas es la llamada curva de **Lissajous** que ya dimos como ejemplo. En general, esta curva tiene una ecuación vectorial de la forma  $\overline{r(t)} = (\cos(at), \sin(bt))$ . Elaboren la gráfica para el caso  $a = 3$ ,  $b = 5$ .
- d) Revisen el comando "Manipulate" de Mathematica. Realicen el inciso anterior para el conjunto de curvas de Lissajous para los cuales *a* varía de 3 a 4 con saltos de 0.1 y *b* varía de 3 a 5 con saltos de 0.1. En este punto deberán concluir con una animación de este tipo de trayectorias.
- e) La derivada de una función vectorial representa un vector tangente a la curva en el punto de contacto. Usen Mathematica para animar rectas tangentes sobre una curva. La idea dada en los comandos que aparecen abajo puede extenderse a tres dimensiones.

 $x[t] = 1+t;$  $y[t_]=2+t^2;$  $dex[t$ <sup>-</sup> $]=D[x[t],t$ ]; dery[t ]=D[y[t],t]; Manipulate[ParametricPlot[{{x[t],y[t]},{x[t0],y[t0]}+t\*{derx[t0],dery[t0]}},{t,- 2,2},PlotRange→{-1,7}],{t0,-2,2,0.1}]

f) Se puede dibujar simultáneamente un campo vectorial y una trayectoria. Esta idea se vincula con aplicaciones muy importantes. Dibuja las dos trayectorias de esta actividad (incisos i) y ii) del inciso a)) dentro de los campos vectoriales de la actividad

2 a) y b), respectivamente. A continuación se les da un ejemplo adicional para adaptarlo a los requerimientos pedidos. Incorporen estas instrucciones en Mathematica.

$$
campo = VectorPlot[{x, -y}, {x, -2, 2}, {y, 0, 1}]
$$

curva = ParametricPlot[{
$$
t
$$
, 1 -  $\frac{t^2}{t^2 + 1}$ }, { $t$ , -4,4}]

Show[campo, curva]